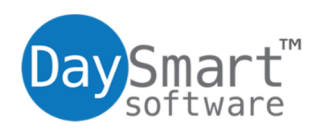

## Importing Clients with 123Pet Software

#### **Overview**

123Pet Software allows you to import lists of information that were created using other programs (such as another database program, Microsoft Excel, etc.).

A separate file is required for each list of information that can be imported and must be specially formatted.

Files must be saved in any one of the following formats:

- .txt (comma or tab delimited)
- .csv (comma or tab delimited)
- Excel, .xls
- Word, .doc
- **Access**
- Outlook
- We are also able to import quite a few other formats. E-mail support@daysmart.com if you would like to see if your format can be imported.

If you are using a format other than a .txt file, you must first convert your information to a text only .txt file. Most files (.csv, Outlook, Excel, Word, Access, etc.) are usually pretty easily converted to text files. The format for the individual .txt files is listed under the individual **Importing** sections.

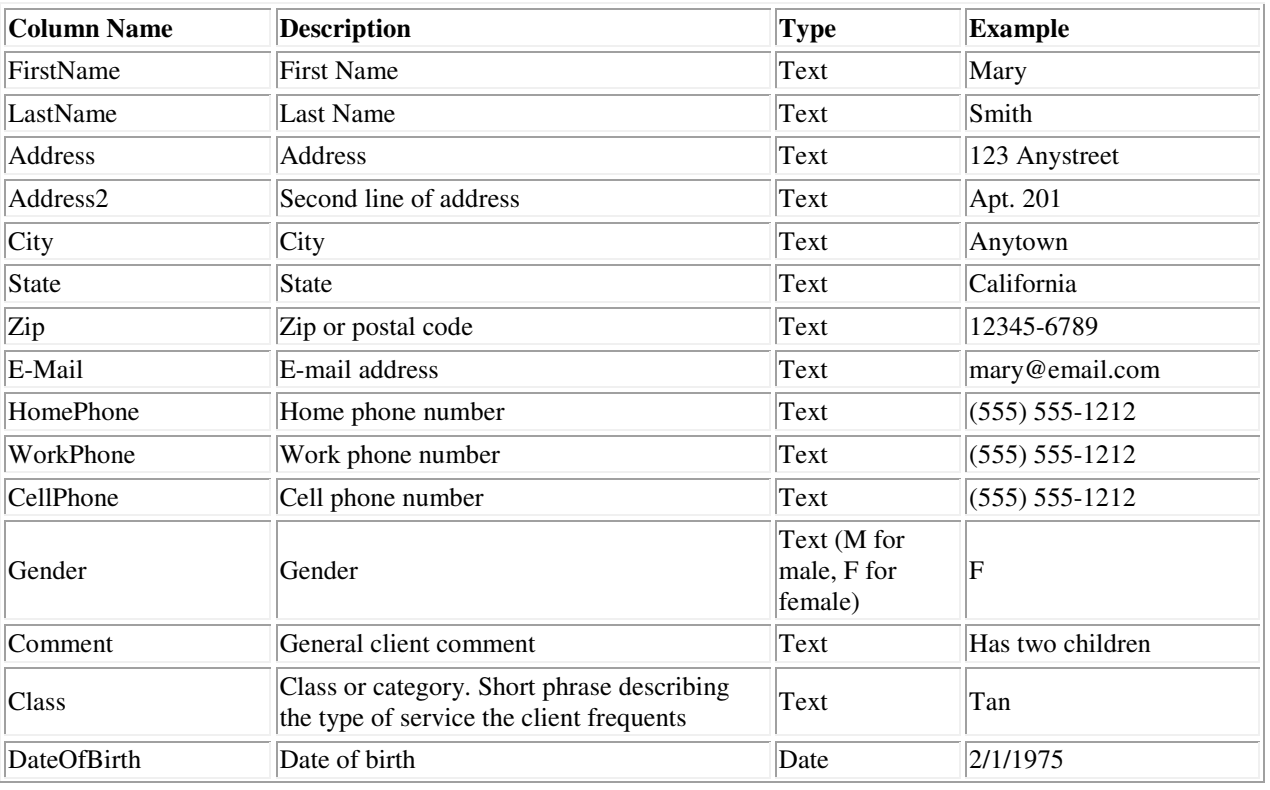

#### Column Headers

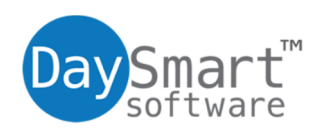

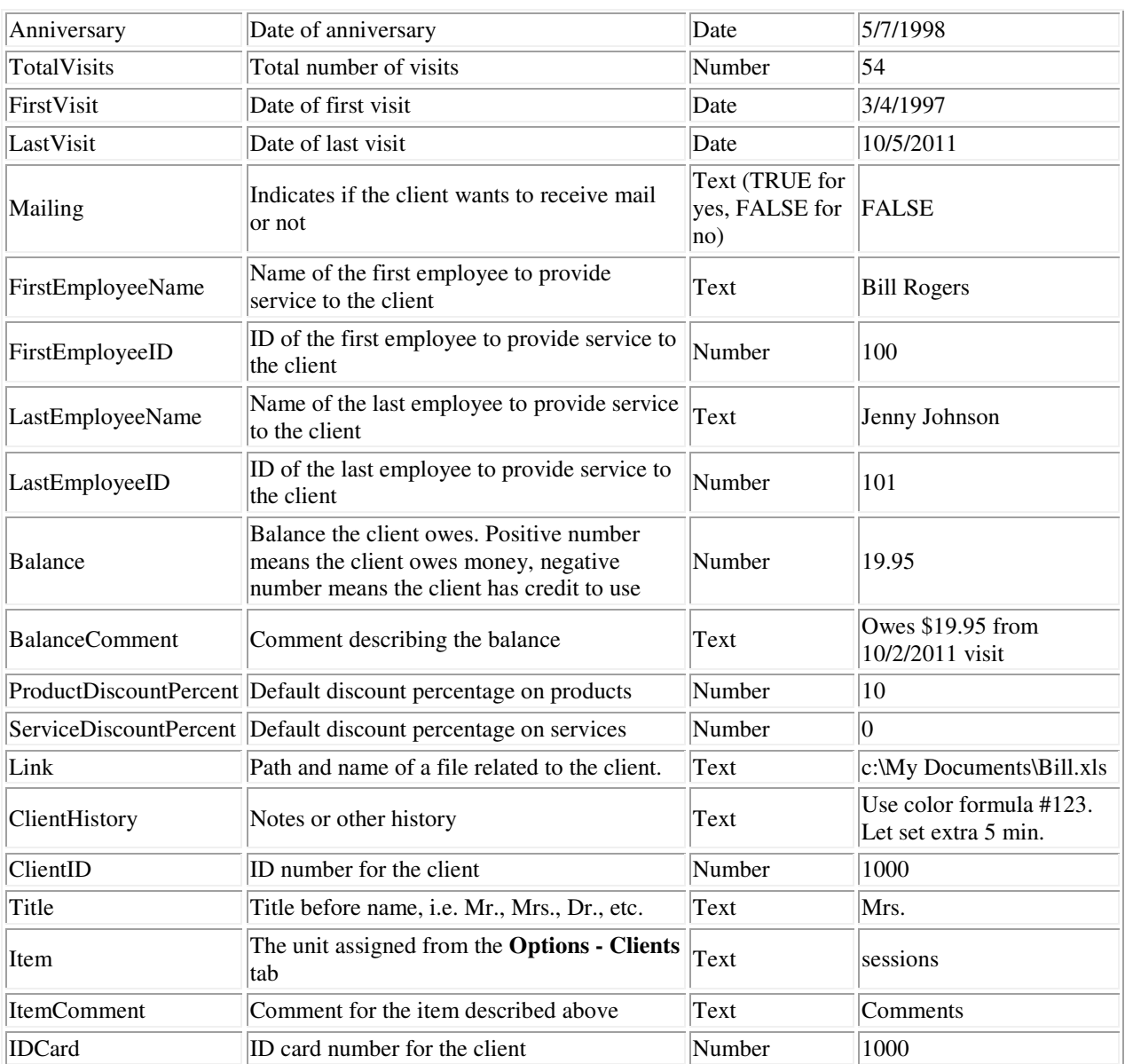

# Example

A spreadsheet file might look like this:

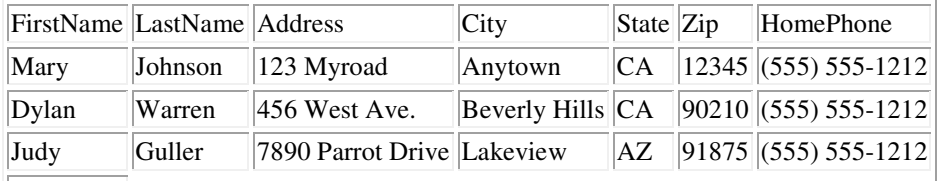

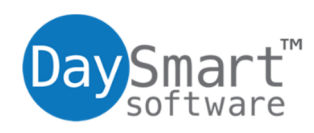

30475 S Wixom Road Suite 100 Wixom MI, 48393 800.423.8100

### **Directions**

- 1. Save your information as a text-only tab delimited file.
- 2. Select Import, then Clients from the File drop-down menu.
- 3. Follow the prompts.
- 4. 123Pet Software will automatically import your file and, depending on preferences, either add it to your existing list of clients, or overwrite your current list of clients with the imported file.